# 5. Построение трехмерных графиков в Scilab

### 5.1. Возможности Scilab для построения поверхностей

В Scilab 3 для построения поверхностей  $z = f(x, y)$  предназначены функции

```
plot3d(x,y,z),plot3d1(x,y,z),
```
здесь х - вектор-столбец значений абсцисс; у - вектор-столбец значений ординат; z матрица значений функции а в узлах сетки;

Отличие функций состоит в том, что plot3d строит каркасный график (см. рис. 5.1), а plot3d1 - каркасную поверхность, заливая ее каждую клетку цветом, который зависит от значения функции в узлах сетки (см. рис. 5.2).

Построение трехмерного графика рассмотрим на примере функции  $z(x, y) = 5y^2 - x^2$  в области  $x \in [-2, 2]$ ,  $y \in [-3, 3]$  (см. листинг 5.1, рис. 5.1).

```
x=[-2:0.1:2];
y=[-3:0.1:3];for i=1:length(x)for j=1: length (y)z(i, j) = 5*y(j)^2 - x(i)^2;end
end
plot3d(x',y',z,35,45);// Здесь 35 и 45 угол поворота наблюдателя
Листинг 5.1
 Если
                      plot3d(x',y',z,35,45)функцию
                                                  заменить
                                                              функцией
```
 $plot3d1(x', y', z, 35, 45)$  график поверхности примет вид, изображенный на рис. 5.2.

В Scilab 4.0 строить графики поверхностей стало удобнее, возможности пакета стали похожи на построение графиков в МАТLAВ 7.0.

Для построения графика двух переменных  $z = f(x, y)$  необходимо выполнить следующие действия.

1. Сформировать в области построения графика прямоугольную сетку, проводя прямые. параллельные осям  $\mathbf{M}$  $x=x_i$ где  $y=y_i$ 

$$
x_i = x_0 + ih, h = \frac{x_n - x_0}{n}, i = 0, 1, ..., n
$$
,  $y_j = y_0 + jh, h = \frac{y_k - y_0}{k}, j = 0, 1, ..., k$ .

- 2. Вычислить значения  $z_i = f(x_i, y_i)$  во всех узлах сетки.
- 3. Обратиться к функции построения поверхности, передавая ей в качестве параметров сетку и матрицу  $Z = \{z_{i,j}\}\;$ значений в узлах сетки.

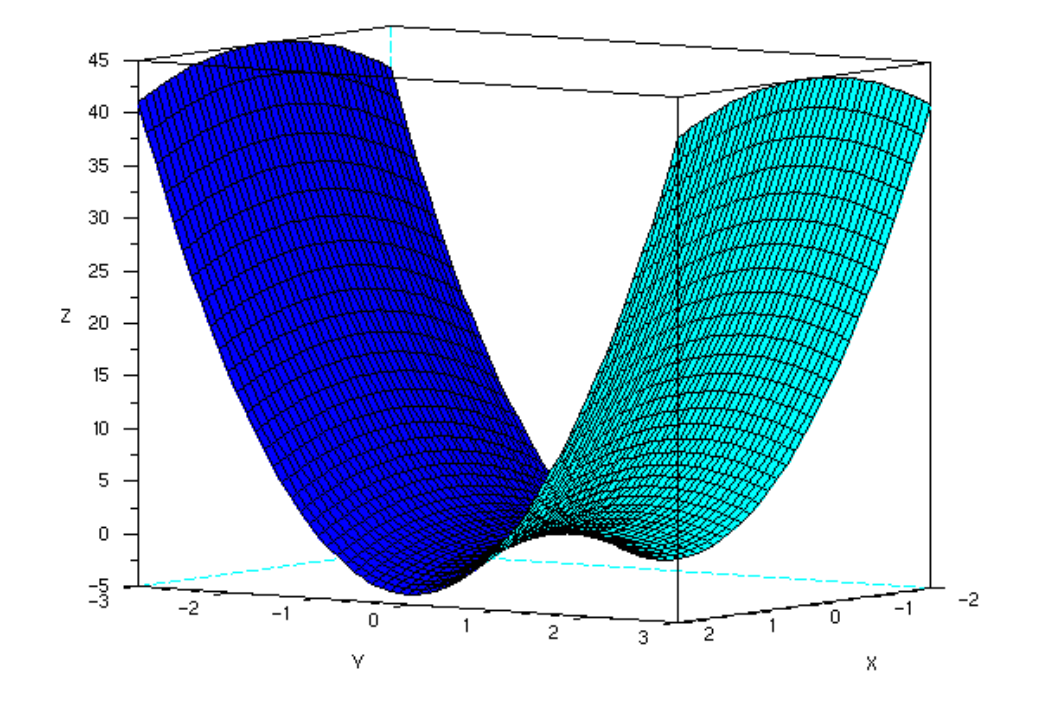

*Рис. 5.1.График функции*  $z(x, y)$ *=5y<sup>2</sup> −*  $x^2$  *, построенный с помощью plot3d*

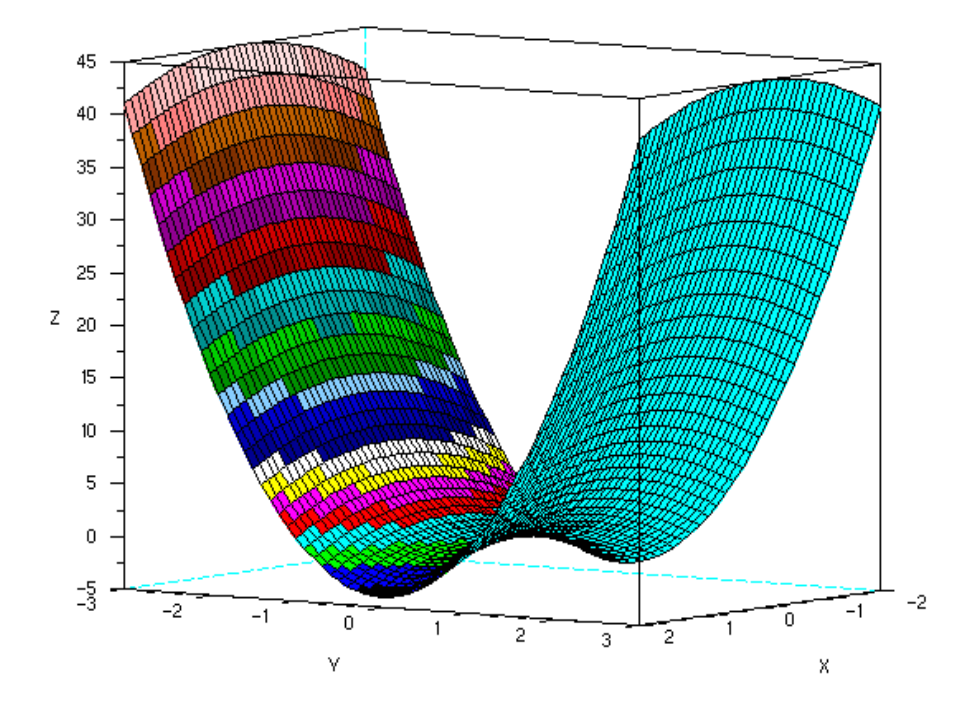

 $P$ ис. 5.2.График функции  $z(x\,,\,y){=}\,5{\rm y}^{2}{-}\,x^{2}$  , построенный с помощью *plot3d*

Для формирования прямоугольной сетки в Scilab 4.0 появилась функция meshgrid.

Рассмотрим построение 3-х мерного графика на следующем примере функции  $z(x,y)=5y^2-x^2$ 

 $x \in [-2, 2], y \in [-3, 3]$ . Для формирования сетки воспользуемся функцией meshgrid.

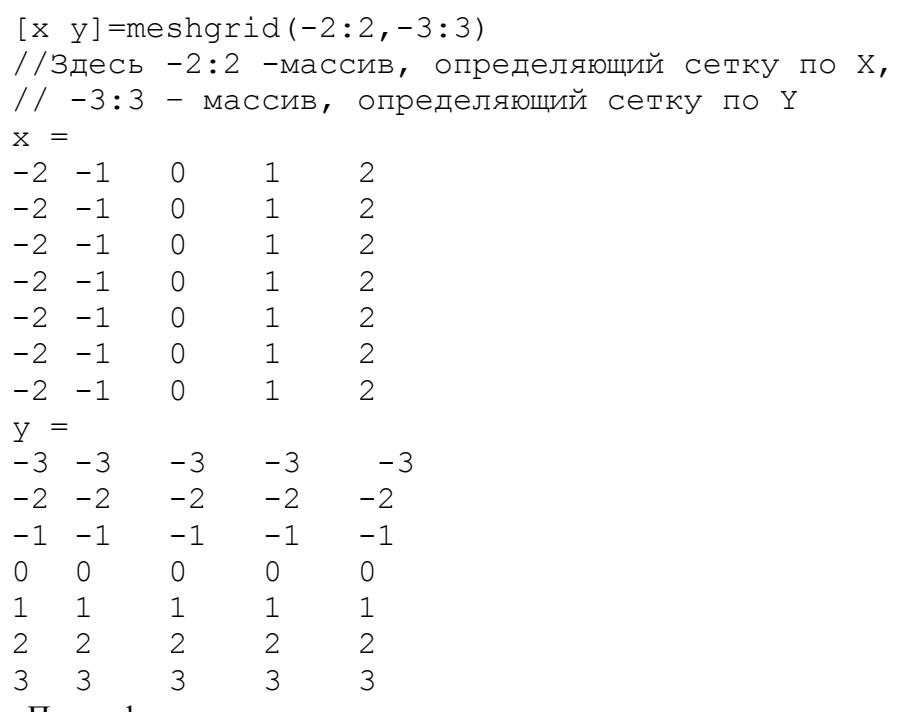

После формирования сетки вычислим значение *z* во всех узлах

>>  $z=5*y.^2-x.^2$ 

 $z =$ 

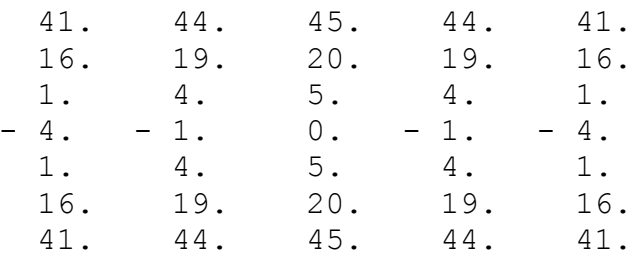

Затем обратимся к функции mesh для построения графика

 $mesh(x, y, z)$ ;

В результате чего будет построен трехмерный график (см. рис. 5.3).

Для получения менее грубого графика следует сетку делать более плотной (рис. 5.4)<sup>1</sup>.

```
[x \ y] = meshgrid(-2:0.1:2,-3:0.1:3);z = 5 \times y \cdot 2 - x \cdot 2;mesh(x, y, z);
```
#### Листинг 5.2

Кроме построения каркасного графика с помощью функции mesh в Scilab 4.0 есть функция surf, которая строит каркасную поверхность, заливая ее каждую клетку цветом, который зависит от значения функции в узлах сетки. Использование функции surf рассмотрим при построении графика функции  $z(x, y) = \sqrt{3x^2 + 2y^2}$ . Решение задачи с

<sup>1</sup> Отличие между рис. 5.2 и 5.3-5.4 обусловлено различными углами обзора

помощью функции surf представлено на листинге 5.3, график изображен на рис. 5.5.

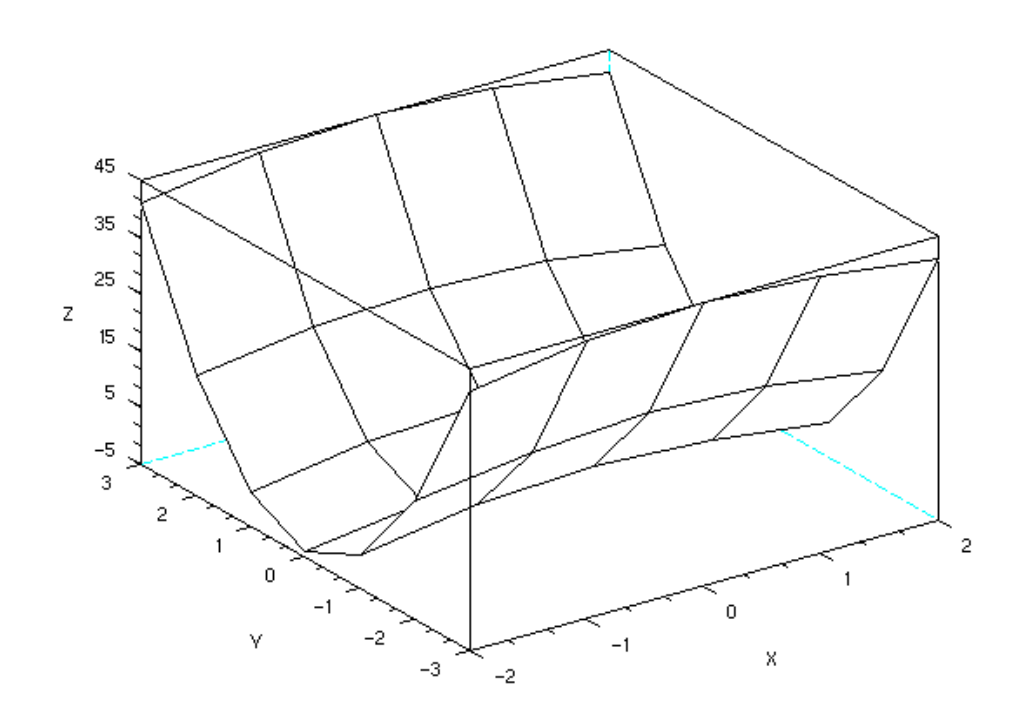

*Рис. 5.3. График функции*  $z(x, y)$ *=5y<sup>2</sup>−x<sup>2</sup> , построенный с помощью функции mesh*

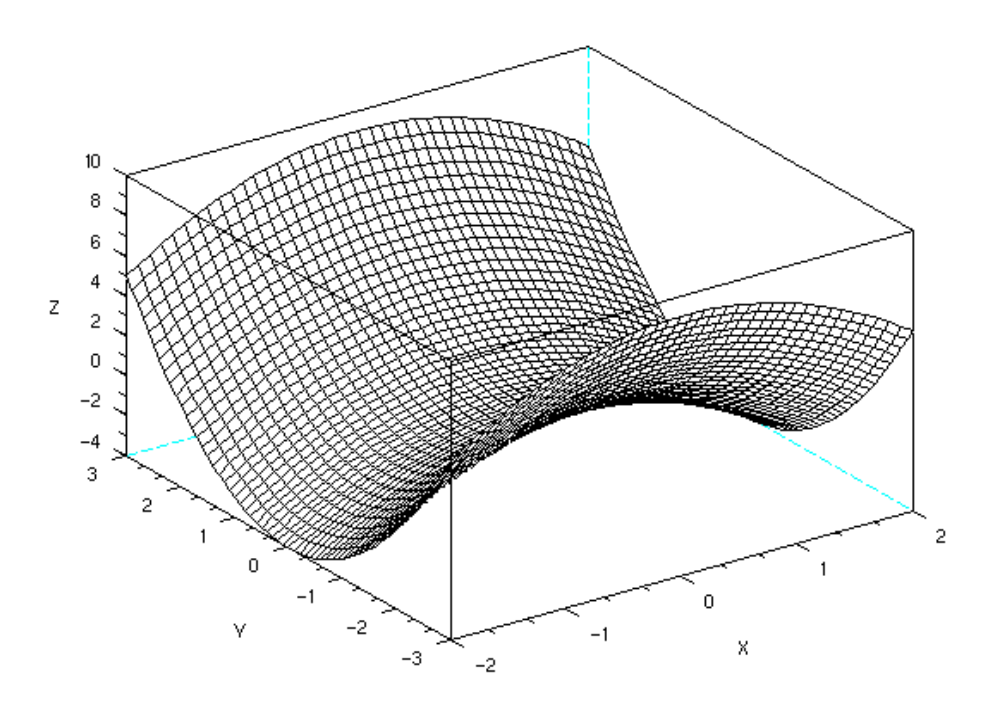

*Рис. 5.4. График функции*  $z(x, y) = 5y^2 - x^2$  *с плотной сеткой, построенный с помощью функции mesh*

```
[x \ y] = meshgrid(-2:0.2:2, -2:0.2:2);z = sqrt(x.^2+y.^2);surf(x,y,z);Листинг 5.3
```
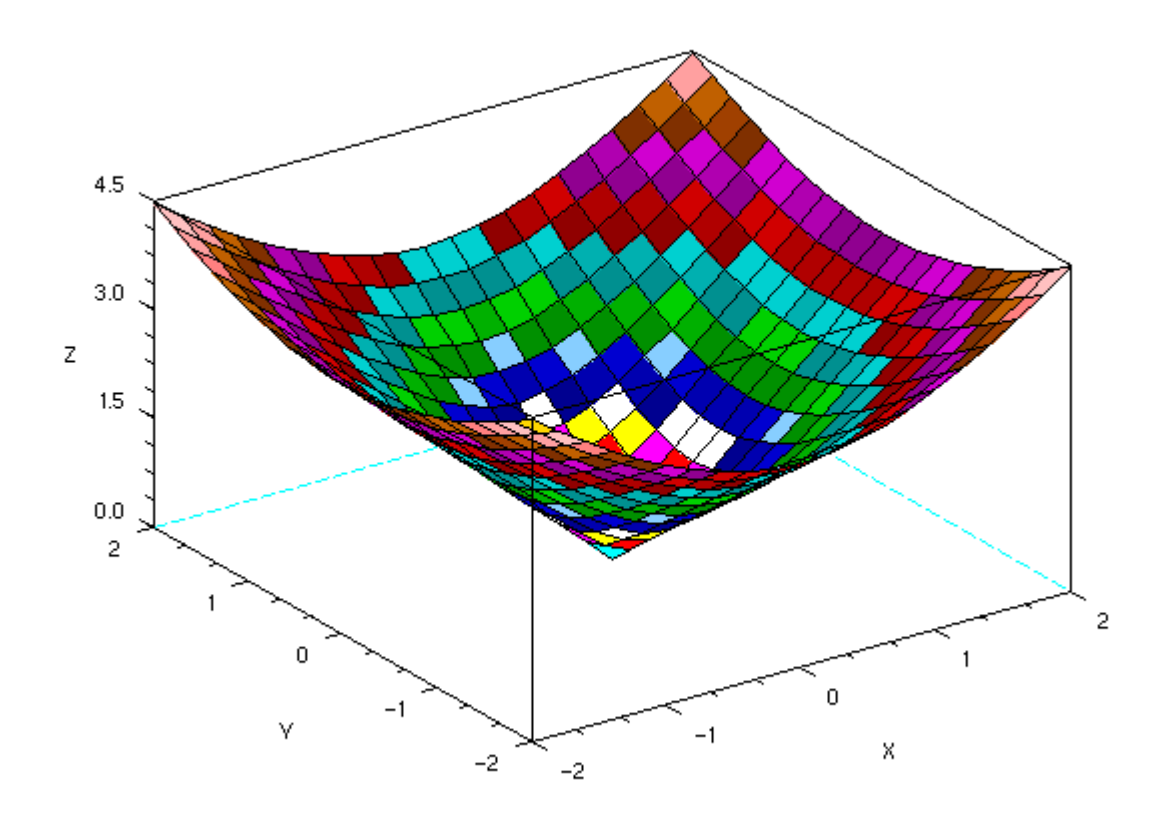

#### Рис. 5.5. График функции, построенный с помощью surf

В Scilab можно построить графики двух поверхностей в одной системе координат, для этого, как и для плоских графиков следует использовать команду mtlb\_hold('on'), которая блокирует создание второго нового окна при выполнении команд surf или mesh. Построить график функции  $z(x, y) = \pm (3x^2 + 4y^2) - 1$ . Решение задачи с помощью функции surf представлено ниже, полученный график изображен на рис. 5.6.

```
[x \ y] = meshgrid(-2:0.2:2,-2:0.2:2);z = 3 \times x \cdot 2 + 4 \times y \cdot 2 - 1;
z1=-3*x.^2-4*y.^2-1;surf(x,y,z);mtlb hold('on');
\texttt{surf}(x, y, z1);
Листинг 5.4.
```
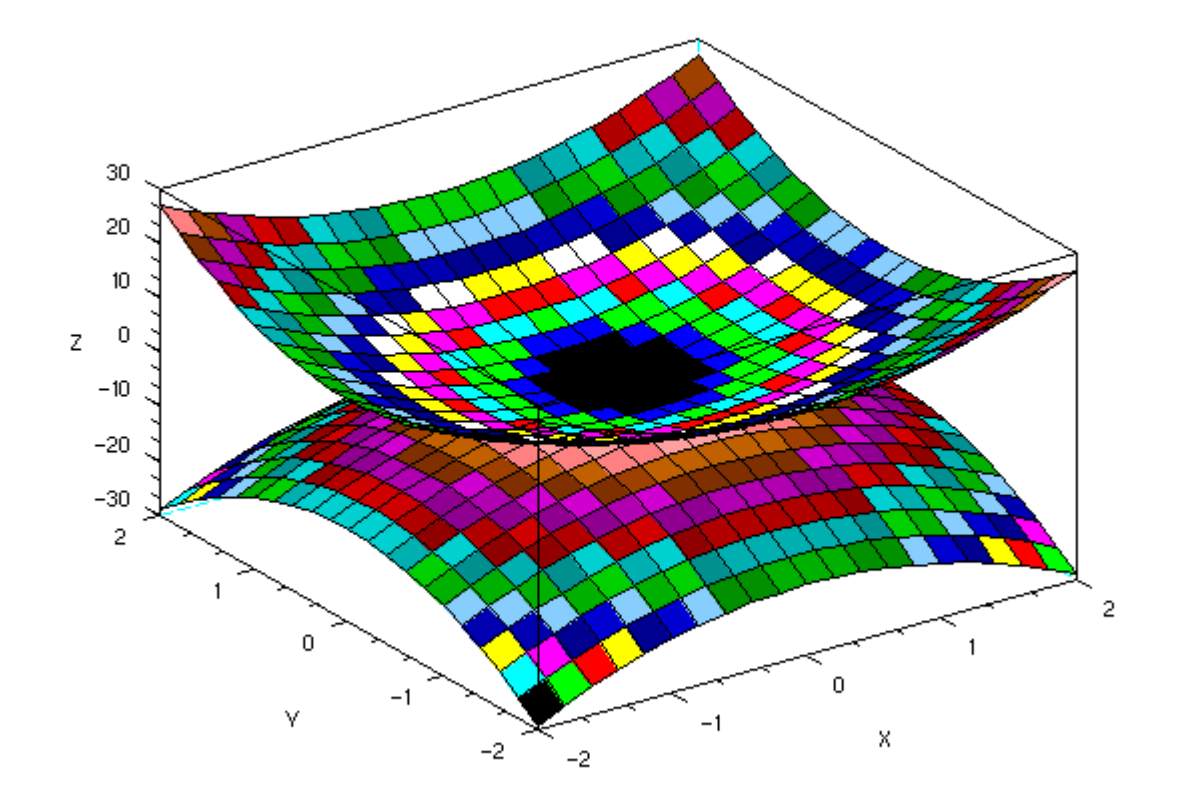

Puc. 5.6. График функции  $z(x, y) = \pm (3x^2 + 4y^2) - 1$ 

## 5.2. Построение графиков поверхностей, заданных параметрически

При построении графиков поверхностей, заданных параметрически x (u, v), y (u, v) и z (u, v) необходимо построить матрицы X, Y и Z одинакового размера. Для этого массивы u и у должны быть одинакового размера. После этого следует выделить два основных вида представления х, у и z в случае параметрического задания поверхностей:

- 1. Если х, у и z представимы в виде  $f(u) g(v)$ , то соответствующие им матрицы Х, Y и Z следует формировать в виде матричного умножения f (u) на q (v).
- 2. Если х, у и z представимы в виде  $f(u)$  или  $g(v)$ , то в этом случае матрицы X, Y и Z следует записывать в виде  $f(u)$  ones (size  $(v)$ ) или  $g(v)$  ones (size  $(u)$ ) соответственно.

Рассмотрим задачу построения графика поверхности сферы  $x(u, v) = cos(u) cos(v)$ .  $y(u, v) = \cos(u) \sin(v)$ ,  $z(u, v) = \sin(u)$ .

 $u = 1$ inspace (-%pi/2,%pi/2,40);  $v = 1$ inspace (0, 2\*%pi, 20);

```
X = cos(u) * cos(v);Y = \cos(u)'*sin(v);
Z = \sin(u) '*ones(v);
plot3d3(X,Y,Z);// Подпись графика
xtitle ('Function w=exp(sin(x))', 'X', 'Y', 'Z');
Листинг 5.5.
```
Получится график сферы (см. рис. 5.7).

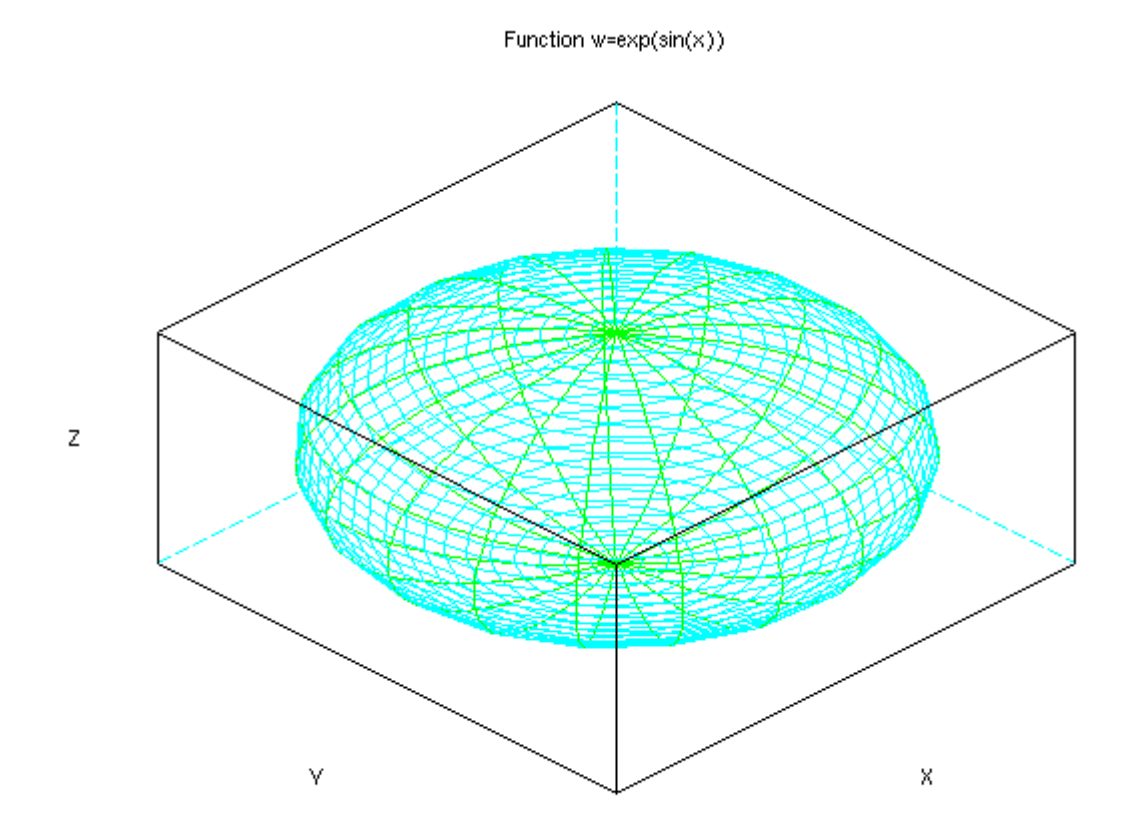

Рис. 5.7. График сферы

# 5.3. Построение трехмерной линии, заданной параметрически

В качестве примера рассмотрим построение трехмерной линий, заданной уравнением

```
x(t)=\sin(t),
y(t) = \cos(t),
              (см. листинг 5.6 и рис. 5.8)
 z(t) = \frac{t}{10}.
t = 0:0.1:10*§pi;
param3d(sin(t), cos(t), t/10, 45, 35);Листинг 5.6.
```
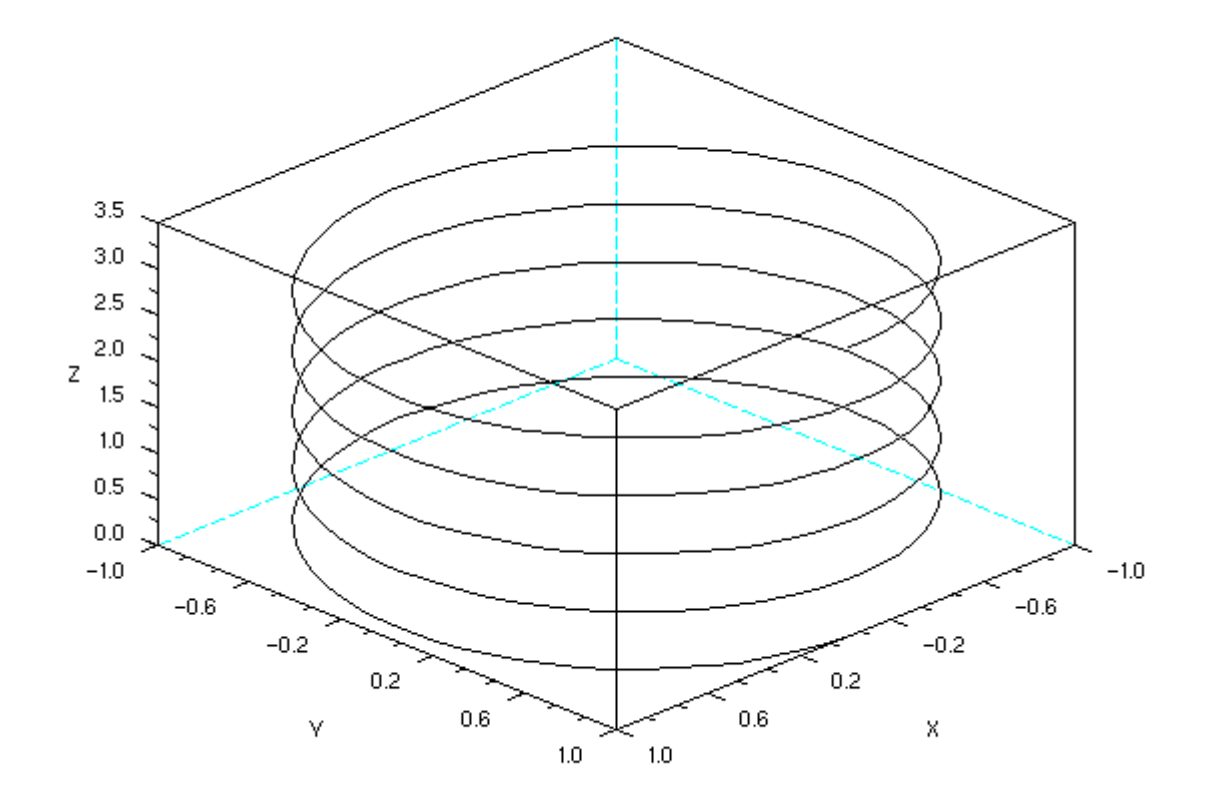

*Рис.5.8. График винтовой линии*